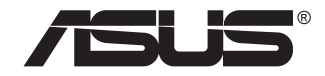

# **سری BR1VQ32VG/B1VQ32VG نمایشگر LCD**

## **راهنمای کاربر**

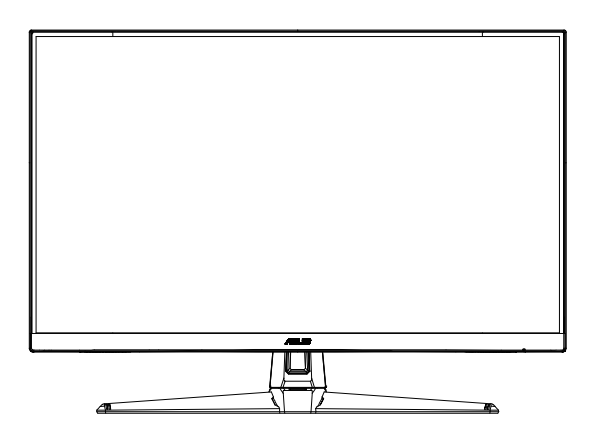

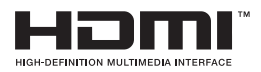

### **فهرست مطالب**

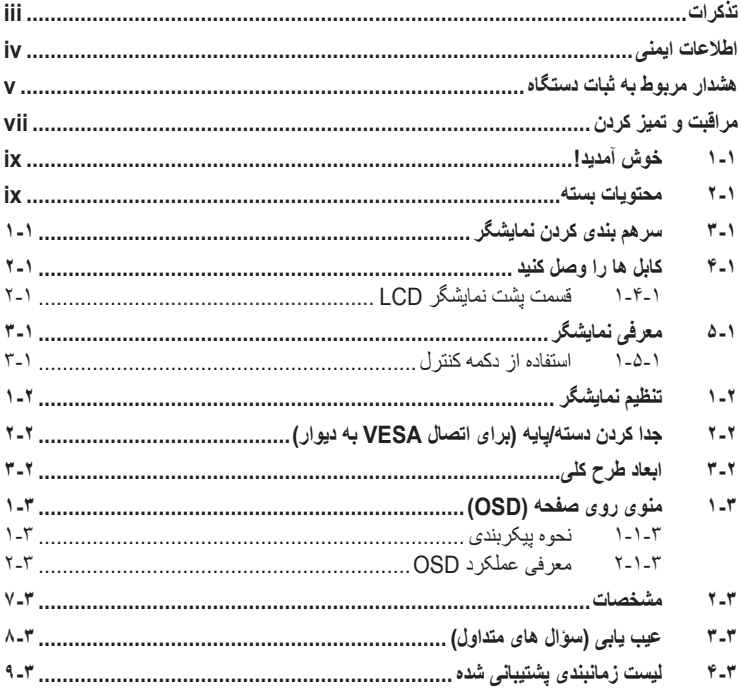

حق نسخه برداری © 2020 INC COMPUTER ASUSTeK. کلیه حقوق محفوظ است.

هیچ یک از بخش های این دفترچه راهنما (به غیر از مستنداتی که توسط خریدار و برای تهیه نسخه پشتیبان نگهداری می شود) شامل محصولات و نرمافزاری که در آن شرح داده شده است، نباید بدون اجازه کتبی از INC COMPUTER ASUSTeK. و به هر شکل و وسیله، بازتولید، منتقل، نسخه برداری، ذخیرهسازی در سیستم بازیابی یا به زبان دیگر ترجمه شود. )"ASUS)".

ضمانت نامه محصول یا سرویس در شرایط زیر تمدید نخواهد شد: )1( تعمیر، ایجاد اصالحات یا تغییرات در محصول مگر اینکه چنین تعمیرات، اصالحات یا تغییراتی به صورت کتبی از طرف ASUS اجازه داده شده باشد، یا )2( اگر شماره سلایر محصول خراب باشد یا وجود نداشته باشد.

ASUS این دفترچه راهنما را به صورت "چنانکه هست" بدون هیچ گونه ضمانتی اعم از صریح یا ضمنی، شامل (اما نه محدود به) ضمانت های ضمنی یا شرایط قابل فروش بودن یا متناسب بودن برای یک هدف خاص ارائه می کند. تحت هیچ شرایطی ASUS، مدیران، مسئوالن، کارکنان و عوامل آن در قبال هیچ گونه خسارت غیرمستقیم، خاص، ضمنی، یا تبعی (شامل خسارات مربوط به از دست رفتن سود، از دست دادن کسب و کار ، از دست دادن کاربرد یا داده ها، اختلال در کسب و کار و غیره) مسئولیتی ندارد، حتی اگر به ASUS در مورد احتمال چنین خساراتی ناشی از هر گونه نقص یا اشتباه در این دفترچه راهنما یا محصول اطالع داده شده باشد.

مشخصات و اطالعات موجود در این دفترچه راهنما تنها برای استفاده از اطالعات ارائه شده است و ممکن است در هر زمان بدون اطالع قبلی تغییر کند و نباید به عنوان تعهدی برای ASUS تفسیر شود. ASUS هیچ گونه مسئولیتی یا تعهدی در قابل هر گونه اشتباه و عدم صحت مطالب مندرج در این دفترچه راهنما، از جمله محصوالت و نرم افزار های شرح داده شده در آن را به عهده نمی گیرد.

محصوالت و نام شرکت های ذکر شده در این دفترچه راهنما ممکن است عالئم تجاری ثبت شده یا حق انحصاری شرکت های مربوطه باشد یا خیر و تنها برای شناسایی یا توضیح و به نفع صاحبان آنها استفاده شده است بدون اینکه قصدی برای تجاوز به این حقوق وجود داشته باشد.

### **تذکرات**

### **بیانیه کمیته ارتباطات فدرال**

<span id="page-2-0"></span>این دستگاه از بخش 15 قوانین FCC تبعیت می کند. کارکرد تحت دو شرط زیز قرار دارد:

- این دستگاه نباید تداخل مضر ایجاد کرده، و
- این وسیله باید هر نوع تداخل دریافتی، حتی تداخلی که سبب ایجاد عملکرد نامطلوبی شود را بپذیرد.

این دستگاه مورد آزمایش قرار گرفته و با محدودیت های دستگاه دیجیتال کالس B و همچنین بخش 15 از قوانین FCC مطابقت دارد. این محدودیت ها به منظور فراهم آوردن محافظت در برابر تداخل های مضر هنگام نصب در مکان های مسکونی طراحی شده است. این دستگاه می تواند انرژی فرکانس رادیویی تولید کرده، از آن استفاده کند و آن را منتشر کند، و در صورتی که با توجه به دستورالعمل های سازنده نصب و استفاده نشود، ممکن است تداخل مضری را در ارتباطات رادیویی ایجاد کند. با این وجود، تضمینی مبنی بر عدم ایجاد تداخل در یک نصب خاص وجود ندارد. اگر این وسیله در دریافت رادیویی یا تلویزیونی تداخل مضر ایجاد کرد؛ که این امر را می توان آن را با روشن و خاموش کردن این وسیله مورد بررسی قرار داد، به کاربر توصیه می شود با انجام یک یا چند مورد از اقدامات زیر، تداخل را از بین ببرد:

- جهت آنتن گیرنده یا مکان آن را تغییر دهید.
	- فاصله بین دستگاه و گیرنده را بیشتر کنید.
- دستگاه را به یک پریز یا مدار متفاوت از پریز و مدار گیرنده وصل کنید.
- برای راهنمایی، با فروشنده یا یک فرد متخصص مجرب رادیو یا تلویزیون مشورت کنید.

### **بیانیه بخش ارتباطات کانادا**

این دستگاه دیجیتالی طبق قوانین تداخل رادیویی بخش ارتباطات کانادا از نظر انتشار پارازیت رادیویی از دستگاه دیجیتال در محدوده کالس B قرار دارد.

اين دستگاه ديجيتال رده B با -003ICES کانادا سازگار است.

ممکن است دستگاه بیفتد و جراحت های شدید به فرد وارد شود یا سبب مرگ افراد شود. برای جلوگیری از بروز جراحت، باید دستگاه را با توجه به دستورالعمل های نصب محکم به زمین/دیوار متصل کنید.

# FAT

### **اطالعات ایمنی**

- <span id="page-3-0"></span> قبل از راه اندازی نمایشگر، همه اسناد ارائه شده به همراه بسته بندی محصول را به دقت مطالعه کنید.
	- برای جلوگیری از بروز آتش سوزی یا هرگونه شوک، هرگز نمایشگر را در مقابل بارندگی یا رطوبت قرار ندهید.
	- هرگز قاب دور نمایشگر را باز نکنید. ولتاژ زیاد و خطرناک داخل نمایشگر ممکن است باعث بروز جراحت فیزیکی خطرناک شود.
	- اگر منبع برق قطع شده است، هرگز آن را شخصاً تعمیر نکنید. با متخصص تعمیرکار مجاز یا فروشنده تان تماس بگیرید.
- قبل از استفاده از دستگاه، بررسی کنید همه کابل ها به درستی وصل باشند و کابل های برق آسیبی ندیده باشند. اگر هرگونـه آسیبی را متوجه شدید، فوراً با فروشنده تماس بگیرید.
- شکاف ها و ورودی های موجود در پشت یا باالی قاب دستگاه برای تهویه هوا ارائه شده اند. این شکاف ها را نپوشانید. هرگز این محصول را در نزدیکی یا روی رادیاتور یا منابع گرما قرار ندهید مگر اینکه تهویه مناسب انجام شود.
- نمایشگر فقط باید از منبع برق مشخص شده بر روی برچسب استفاده کند. اگر از نوع منبع برق خانه مطمئن نیستید، با فروشنده یا شرکت برق محلی تماس بگیرید.
	- از دوشاخه برق مناسبی استفاده کنید که از استانداردهای برق محلی تبعیت کند.
- از قرار دادن فشار زیاد روی سیم ها و کابل های برق خودداری کنید. قرار دادن فشار زیاد ممکن است باعث بروز آتش سوزی یا برق گرفتگی شود.
- از گرد و خاک، رطوبت و دماهای بسیار زیاد یا کم اجتناب کنید. نمایشگر را در جایی قرار ندهید که احتمال خیس شدن آن وجود داشته باشد. نمایشگر را روی یک سطح ثابت و هموار قرار دهید.
- در صورت بروز صاعقه یا اگر از دستگاه برای مدت زمان طوالنی استفاده نمی کنید، دوشاخه را از پریز جدا کنید. این کار مانع از بروز آسیب در دستگاه به دلیل تغییر در ولتاژ برق می شود.
	- هیچ نوع جسمی را روی شکاف های قاب نمایشگر فشار ندهید و هیچ مایعی را در آن نریزید.
		- برای اطمینان از عملکرد رضایت بخش دستگاه، از نمایشگر فقط با کامپیوترهای موجود در فهرست UL استفاده کنید که طراحی دوشاخه مناسب با ولتاژ 100 تا 240 ولت داشته باشند.
			- پریز دیواری باید نزدیک به دستگاه باشد و به راحتی قابل دسترسی باشد
	- اگر با مشکل فنی در رابطه با نمایشگر مواجه شدید، با متخصص سرویس کار مجاز یا فروشنده دستگاه تماس بگیرید.
- قبل از اتصال دوشاخه برق به پریز، بررسی کنید اتصال به زمین برقرار باشد. و هنگام جدا کردن اتصال به زمین حتماً بررسی کنید دوشاخه از پریز جدا شده باشد.
- <span id="page-4-0"></span> بررسی کنید سیستم توزیع در هنگام نصب، قطع کننده مدار با ولتاژ 240/120 ولت، 20 آمپر )حداکثر( داشته باشد.
- اگر دوشاخه 3 پینی روی سیم برق است، دوشاخه را به پریز 3 پینی دارای اتصال به زمین وصل کنید. پین اتصال به زمین سیم برق را به عنوان مثال با اتصال آداپتور 2 پینی غیرفعال نکنید. پین اتصال به زمین برای حفظ ایمنی بسیار مهم است.

### **هشدار مربوط به ثبات دستگاه**

- ممکن است دستگاه بیفتد و جراحت های شدید به فرد وارد شود یا سبب مرگ افراد شود. برای جلوگیری از بروز جراحت، باید دستگاه را با توجه به دستورالعمل های نصب محکم به زمین/ دیوار متصل کنید.
- ممکن است دستگاه بیفتد و جراحت های شدید به فرد وارد شود یا سبب مرگ افراد شود. با در نظر داشتن موارد احتیاط ساده مانند موارد زیر می توانید از بسیاری از جراحت ها به خصوص در مورد کودکان پیشگیری کنید:
	- همیشه از کابینت یا پایه، و یا روش های نصب توصیه شده توسط سازنده دستگاه استفاده کنید.
		- همیشه از مبلمانی استفاده کنید که به خوبی دستگاه را نگهدارد.
			- همیشه مراقب باشید که دستگاه روی لبه مبلمان قرار نگیرد.
- همیشه درباره خطر باال رفتن از مبلمان و تماس با محصول یا کنترل آن به کودکان آموزش دهید.
- همیشه سیم ها و کابل های متصل به دستگاه را طوری هدایت کنید که امکان افتادن افراد روی آنها و کشیده شدنشان وجود نداشته باشد.
	- هرگز دستگاه را روی سطوحی که ثبات ندارند قرار ندهید.
- بدون محکم کردن مبلمان و دستگاه، هرگز دستگاه را روی مبلمان بلند )مثل کابینت یا قفسه کتاب( نگذارید.
- هرگز دستگاه را روی پارچه یا هر جسم دیگری که ممکن است بین دستگاه و مبلمان گیر کند قرار ندهید.
- هرگز اجسامی که باعث وسوسه شدن کودک برای باال رفتن می شوند، مانند اسباب بازی و کنترل از راه دور را روی دستگاه یا مبلمانی که دستگاه روی آن قرار دارد نگذارید.
	- اگر دستگاه می خواهید دستگاه را جابجا کنید، تمام نکات عنوان شده در باال را مد نظر داشته باشید.

### **هشدار**

استفاده از هدفون یا گوشی هایی بجز موارد مشخص شده به دلیل باال بودن فشار صوتی، باعث ایجاد نقص در شنوایی می شود.

### **جلوگیری از افتادن دستگاه**

وقتی از نمایشگر استفاده می کنید، LCD را با استفاده از سیم یا زنجیری که تحمل وزن نمایشگر را داشته باشد به دیوار محکم کنید تا نیفتد.

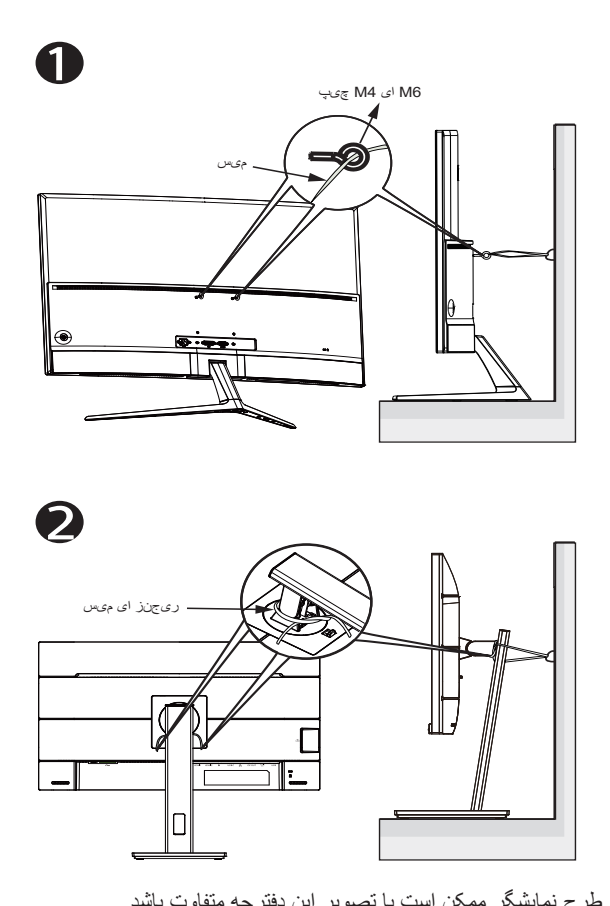

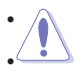

- طرح نمایشگر ممکن است با تصویر این دفترچه متفاوت باشد. نصب دستگاه باید توسط متخصص مجاز انجام شود، و برای کسب اطالعات بیشتر با فروشنده تماس بگیرید.
- ً از روش مناسب برای مدل هایی که وزن خالص آنها بیشتر از 7 کیلوگرم است. لطفا برای جلوگیری از افتادن دستگاه استفاده کنید.
- برای مدل هایی با اتصال VESA، از روش استفاده کنید، پیچ ها را با حلقه مربوطه به سوراخ اتصال VESA وصل کنید، و سپس سیم یا زنجیر را به دیوار محکم کنید. درغیر اینصورت می توانید از روش برای محکم کردن سیم یا زنجیر به پایه و سپس محکم کردن به دیوار استفاده کنید.

### **مراقبت و تمیز کردن**

- <span id="page-6-0"></span> قبل از بلند کردن یا تغییر محل نمایشگر، بهتر است کابل ها و سیم های برق را جدا کنید. هنگامی که نمایشگر را در محل مربوطه قرار می دهید، از روش های مناسب بلند کردن آن پیروی کنید. وقتی نمایشگر را بلند می کنید یا جابجا می کنید، لبه های دستگاه را در دست بگیرید. نمایشگر را با پایه یا سیم بلند نکنید.
- تمیز کردن. نمایشگر را خاموش کنید و سیم برق را جدا کنید. سطح نمایشگر را با پارچه ای بدون پرز تمیز کنید که سایشی روی سطح دستگاه ایجاد نکند. لکه های ماندگار را می توانید با یک پارچه مرطوب شده با تمیزکننده مالیم پاک کنید.
- از تمیزکننده حاوی الکل یا استون استفاده نکنید. از تمیزکننده ای استفاده کنید که مناسب استفاده با LCD باشد. هرگز تمیزکننده را مستقیماً روی صفحه نپاشید زیرا ممکن است قطرات آب وارد نمایشگر شوند و باعث بروز برق گرفتگی شوند.

**عالئم زیر در رابطه با نمایشگر طبیعی هستند:**

- ممکن است در اولین دفعه استفاده از نمایشگر ، صفحه بلرزد (حالت چشمک زدن) که این حالت به دلیل نور فلورسنت طبیعی است. دکمه روشن/خاموش را خاموش و دوباره روشن کنید و مطمئن شوید حالت لرزش صفحه از بین رفته باشد.
	- بسته به الگوی دسک تاپ مورد استفاده ممکن است روشنایی روی صفحه کمی ناهموار باشد.
	- اگر تصویر مشابهی برای مدت چند ساعت نمایش داده شود، بعد از تعویض تصویر ممکن است سایه ای از صفحه قبلی همچنان نمایش داده شود. صفحه به آرامی این حالت را از بین می برد یا می توانید چند ساعت آن را خاموش کنید.
		- اگر صفحه سیاه می شود یا چشمک می زند، یا اگر حالتی پیش می آید که دیگر نمی توانید کار کنید، برای تعمیر آن با فروشنده یا مرکز تعمیرات تماس بگیرید. صفحه را شخصاً تعمیر نکنید!

### **عالئم قراردادی مورد استفاده در این دفترچه راهنما**

هشدار: اطالعاتی برای جلوگیری از بروز جراحت هنگام انجام یک کار.

احتیاط: اطالعاتی برای جلوگیری از بروز آسیب به قطعات هنگام انجام یک کار.

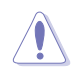

 $\overline{\mathcal{A}}$ 

مهم: اطالعاتی که برای انجام یک کار باید دنبال کنید.

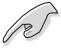

D

نکته: راهنمایی ها و اطالعات اضافی برای تکمیل یک کار.

### **از کجا به اطالعات بیشتر دسترسی پیدا کنید**

برای کسب اطالعات بیشتر و دسترسی به روز رسانی های محصول و نرم افزار، به منابع زیر مراجعه کنید.

### **-1 وبسایت های ASUS**

وبسایت جهانی ASUS حاوی اطالعات به روز رسانی شده درباره سخت افزار و نرم افزار ASUS است. به **[com.asus.www://http](http://www.asus.com)** مراجعه کنید

**-2 اسناد اختیاری**

بسته بندی محصول ممکن است حاوی اسناد اختیاری باشد که توسط فروشنده اضافه شده اند. این اسناد بخشی از بسته بندی استاندارد محصول نیستند.

### **1-1 خوش آمدید!**

متشکریم که نمایشگر LCD® ASUS را خریداری کردید!

<span id="page-8-0"></span>جدیدترین نمایشگر صفحه گسترده LCD ارائه شده از طرف ASUS، صفحه نمایشی باریک تر، پهن تر و شفاف تر را ارائه می کند، همراه با تعداد زیادی از ویژگی ها که تجربه مشاهده شما را بهبود می بخشد.

با استفاده از این ویژگی ها می توانید تجربه دیداری راحت و فوق العاده ای به واسطه این نمایشگر داشته باشید!

### **2-1 محتویات بسته**

بسته بندی دستگاه را برای مشاهده موارد زیر بررسی کنید:

- نمایشگر LCD کف راهنمای شروع سریع
	- - کارت ضمانت
			- 1 سیم برق
- 1 کابل HDMI( اختیاری(
	- 1 کابل DP( اختیاری(

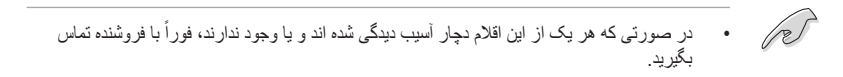

### **3-1 سرهم بندی کردن نمایشگر**

- <span id="page-9-0"></span>**برای سرهم ب<u>ندی</u> کردن نمایشگر:<br>۱۰ گران می دقتی دسته/دابه نمایشگر ۱۰**  وقتی دسته/پایه نمایشگر را وصل می کنید، توصیه می کنیم که نمایشگر را داخل بسته بندی EPS( پلی استایرن باز شده) قرار دهید.
- -1 سوراخ پیچ روی دسته را با پیچ های موجود بر روی پایه همتراز کنید. سپس پایه را به دسته وصل کنید.
	- -2 پیچ های ارائه شده را بپیچانید و پایه را محکم کنید.

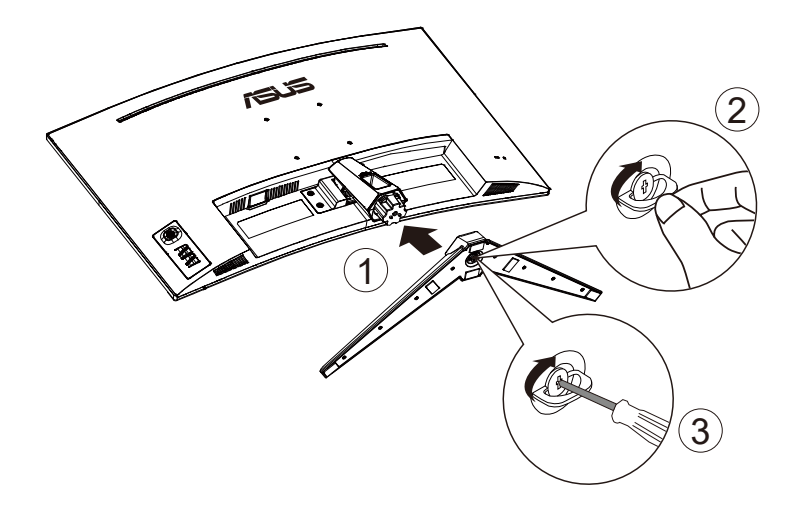

### **4-1 کابل ها را وصل کنید**

### **1-4-1 قسمت پشت نمایشگر LCD**

<span id="page-10-0"></span>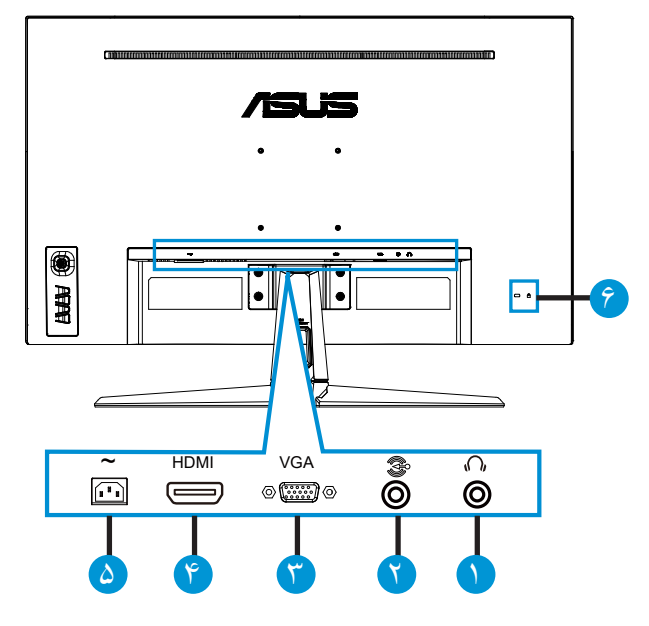

- -1 پورت خروجی گوشی
	- -2 پورت IN-DP
	- -3 پورت -1HDMI
	- -4 پورت -2HDMI
		- -5 پورت IN-AC
	- -6 قفل Kensington

**5-1 معرفی نمایشگر**

### **1-5-1 استفاده از دکمه کنترل**

<span id="page-11-0"></span>از دکمه کنترل موجود در پایین نمایشگر برای انجام تنظیمات تصویر استفاده کنید.

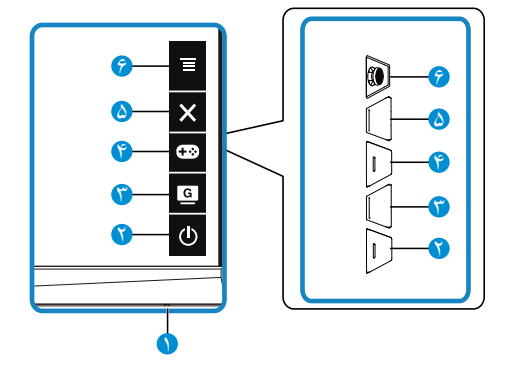

- -1 نشانگر برق:
- مفهوم رنگی نشانگر برق مانند جدول زیر است.

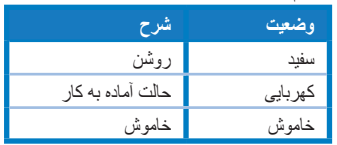

- ۲ **دل** دکمه بر ق:
- این دکمه را برای روشن یا خاموش کردن نمایشگر فشار دهید.
	- -3 دکمه GameVisual:
- این کلید موقت را فشار دهید تا بین هفت حالت از پیشتنظیم شده ویدئو (حالت صحنه، حالت مسابقه، حالت سینما، حالت RTS/RPG، حالت RPS، حالت RGBs، حالت MOBA) با تکنولوژی اطالعات ویدئوی TMGameVisual جابجا شوید.
	- -4 دکمه GamePlus:
- **GamePlus**: عملکرد GamePlus یک کیت ابزار ارائه می کند و زمانی که کاربران بازی های مختلفی انجام می دهند، محیط بهتری را برای بازی آنها ایجاد می کند. مخصوصاً عملکرد خطوط متقاطع برای بازیکنان جدید یا کسانی است که به تازگی بازی های Shooter Person First (FPS (را شروع کرده اند.

برای فعال کردن GamePlus:

 دکمه **GamePlus** را فشار دهید تا به منوی اصلی GamePlus وارد شوید.

- عملکرد خطوط متقاطع، تایمر یا شمارشگر FPS یا تراز صفحه نمایش را فعال کنید.
- دکمه $\overline{\Xi}$  (  $\odot$  ) را به بالا/پایین حرکت دهید تا انتخاب شوند و  $\overline{\Xi}$  ( $\odot$ ) را برای تأیید  $\Xi$ عملکرد مورد نیاز فشار دهید. را برای غیرفعال کردن و خروج فشار دهید.
- عطاقتم طوطخ/رمیات/ رگشرامشامش با فشار دادن کلید 5 طرفه قابل جابجایی است.

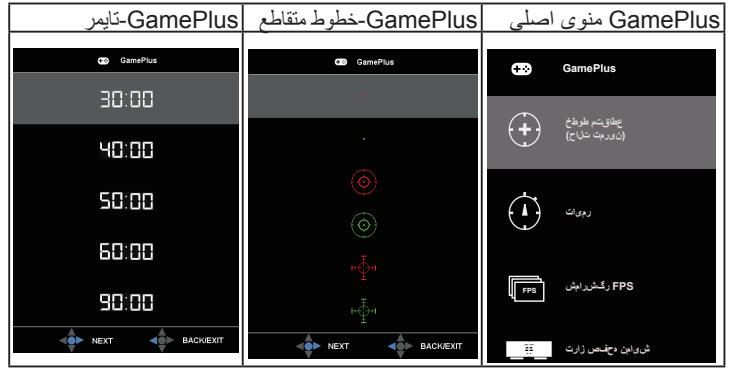

- $\mathsf{x}$  دکمه نزدیک:
- از منوی OSD خارج شوید.
	- .6 دکمه )5 جهته(:
- منوی OSD را روشن می کند. مورد منوی OSD انتخابی را فعال کنید.
- مقادیر را افزایش/کاهش دهید یا مورد انتخابی را به بالا/پایین/چپ/راست حرکت دهید

### **1-2 تنظیم نمایشگر**

- <span id="page-13-0"></span> برای اینکه بهترین مشاهده را داشته باشید، توصیه می کنیم به صفحه کامل نمایشگر نگاه کنید، سپس نمایشگر را در زاویه ای تنظیم کنید که برایتان راحت تر باشد.
	- پایه را بگیرید تا نمایشگر در حین تغییر زاویه زمین نخورد.
- می توانید زاویه نمایشگر را از 20+ تا 5- تنظیم کنید و می توانید تا 15 درجه از چپ یا راست آن را بچرخانید. (VG32VQ1B)
- می توانید زاویه نمایشگر را از 15+ تا 5- تنظیم کنید و می توانید تا 10 درجه از چپ یا راست آن را بچرخانید. )BR1VQ32VG)

:VG32VO1B

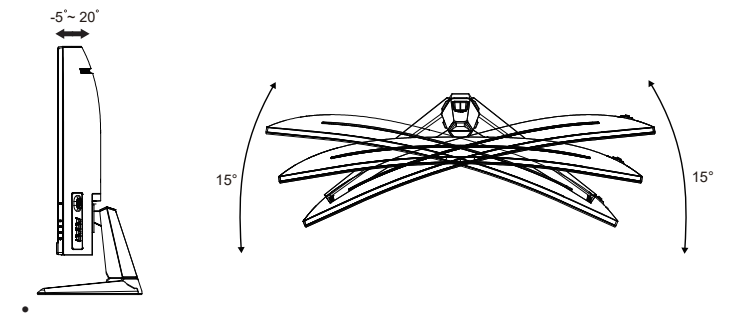

:VG32VQ1BR

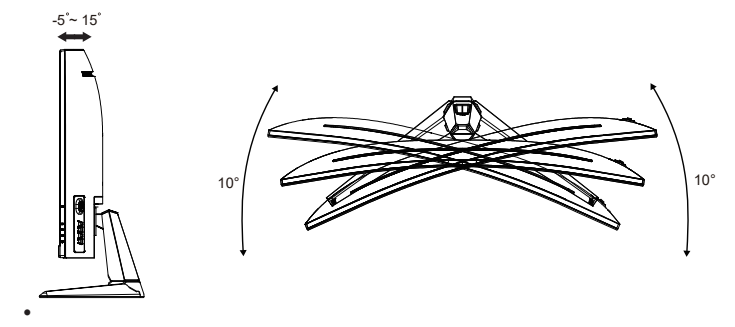

### **2-2 جدا کردن دسته/پایه )برای اتصال VESA به دیوار(**

<span id="page-14-0"></span>پایه جداشدنی این نمایشگر به گونه ای خاص برای اتصال دیواری VESA طراحی شده است. **برای جدا کردن دسته/پایه**

- -1 کابل های برق و سیگنال را جدا کنید. نمایشگر را به دقت به صورت وارونه روی بسته بندی EPS بگذارید.
	- -2 درپوش پیچ ها را جدا کنید.
	- -3 چهار )4( پیچ متصل کننده دسته به قسمت پشت نمایشگر را باز کنید.
		- -4 پایه )دسته و پایه( را از نمایشگر جدا کنید.

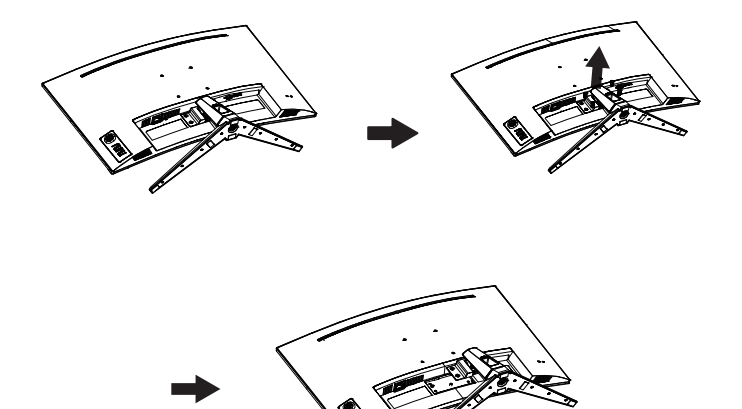

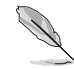

- کیت نصب دیواری VESA( 100 × 100 میلی متر( به صورت جداگانه به فروش می رسد.
- فقط از قالب اتصال دیواری فهرست شده UL با حداقل وزن/بار 28.8 کیلوگرم استفاده کنید )اندازه پیچ: 4M × 10 میلی متر(.

### **3-2 ابعاد طرح کلی**

واحد: میلی متری :VG32VQ1B

<span id="page-15-0"></span>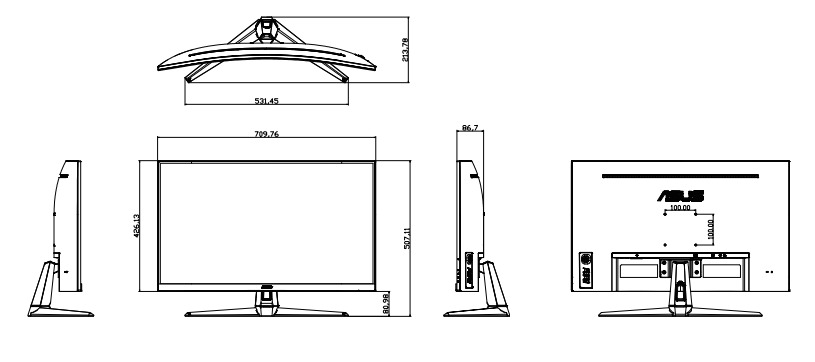

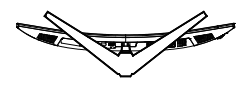

:VG32VQ1BR

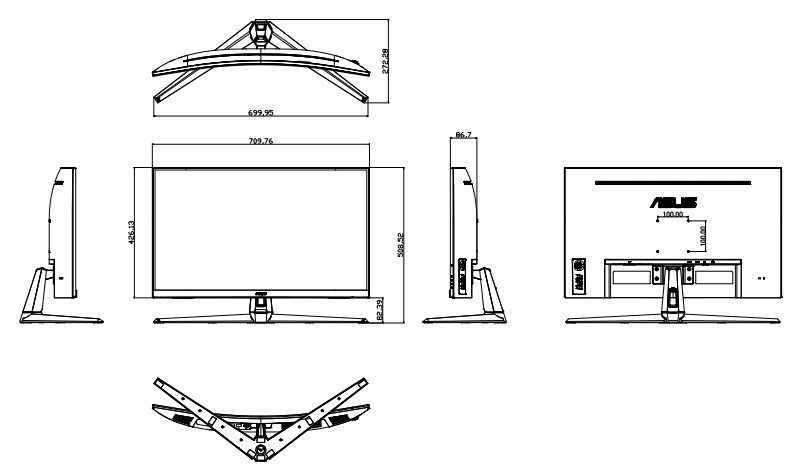

### **1-3 منوی روی صفحه )OSD)**

### **1-1-3 نحوه پیکربندی**

<span id="page-16-0"></span>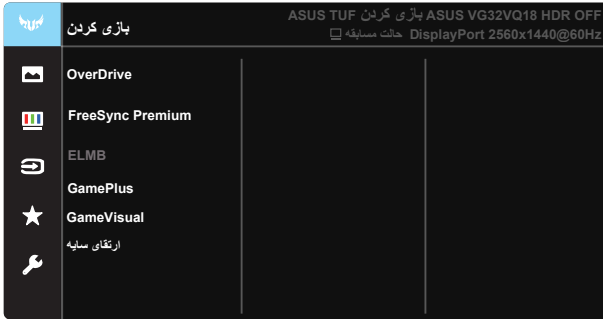

- -1 قسمت وسط دکمه 5 جهته را فشار دهید تا منوی OSD نمایش داده شود.
- -2 دکمه و را فشار دهید تا بین گزینه های موجود در منو جابجا شوید. وقتی از یک نماد به نمادی دیگر جابجا می شوید، نام گزینه پررنگ می شود.
	- -3 برای انتخاب مورد پررنگ شده در منو، دکمه وسط را فشار دهید.
	- -4 دکمه های و را فشار دهید تا پارامتر دلخواه انتخاب شود.
	- -5 دکمه وسط را فشار دهید تا وارد نوار کناری شوید و سپس از دکمه های یا با توجه به نشانگرهای روی منو استفاده کنید تا تغییرات مورد نظر ایجاد شوند.
		- -6 دکمه ◄/► را فشار دهید تا به سمت چپ/راست منو حرکت کنید.

### **2-1-3 معرفی عملکرد OSD**

**-1 ندرک یزاب**

<span id="page-17-0"></span>این عملکرد حاوی هفت عملکرد فرعی است که می توانید به دلخواه خودتان انتخاب کنید. هر حالت دارای انتخاب بازنشانی است که به شما امکان می دهد تنظیم را حفظ کرده یا به حالت پیش تنظیم برگردید.

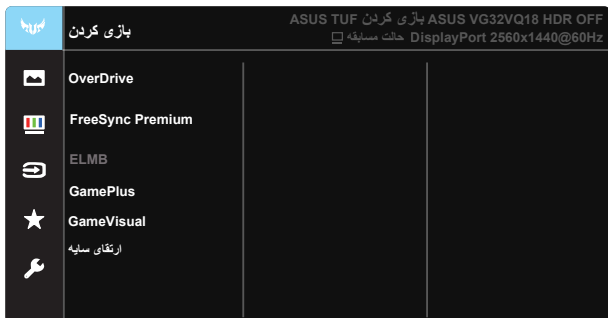

- **OverDrive**: محدوده قابل تنظیم از 0 تا 100 است.
- **Premium FreeSync**: به منابع گرافیکی پشتیبانی شده توسط FreeSync امکان می دهد به صورت پویا سرعت نوسازی نمایش را بر اساس سرعت فریم محتوای معمول تنظیم کند تا به روز رسانی صفحه نمایش با مصرف کمتر برق، بدون شاتر دیداری و با میزان ماتی کمتر صفحه همراه باشد.
- **ELMB**: این گزینه را عالمت بزنید تا میزان ماتی تصاویر متحرک کاهش یابد و زمانی که اجسام به سرعت روی صفحه حرکت می کنند حالت شبح مانند ایجاد نشود.
- **GamePlus:** عملکرد GamePlus یک کیت ابزار ارائه می کند و زمانی که کاربران بازی های مختلفی انجام می دهند، محیط بهتری را برای بازی أنها ایجاد می کند. مخصوصاً عملکرد خطوط متقاطع برای بازیکنان جدید یا کسانی است که به تازگی بازی های Shooter Person First (FPS (را شروع کرده اند.
	- **GameVisual:** این عملکرد حاوی هفت عملکرد فرعی است که می توانید به دلخواه خودتان انتخاب کنید. هر حالت دارای انتخاب بازنشانی است که به شما امکان می دهد تنظیم را حفظ کرده یا به حالت پیش تنظیم برگردید.
		- **هیاس یاقترا:** "تقویت رنگ تیره" منحنی گامای نمایشگر را تنظیم می کند تا ته رنگ های تیره در تصویر تقویت شود و صحنه ها و اجسام تیره راحت تر مشاهده شوند.

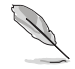

- در حالت مسابقه، کاربر نمیتواند عملکردهای اشباع و ASCR را پیکربندی کند.
- در حالت RGB، کاربر نمیتواند عملکردهای اشباع، رنگ پوسته، دمای رنگ، روشنایی، کنتر است و ASCR را پیکربندی کند.
	- در حالت MOBA، کاربر نمیتواند عملکردهای اشباع و ASCR را پیکربندی کند.

### **-2 ريوصت**

میتوانید روشنایی، کنتر است، ASCR ، VividPixel، کنترل ابعاد، فیلتر نور أبی،موقعیت، فوکوس و نتظیم خودکار را از این عملکرد اصلی تنظیم کنید.

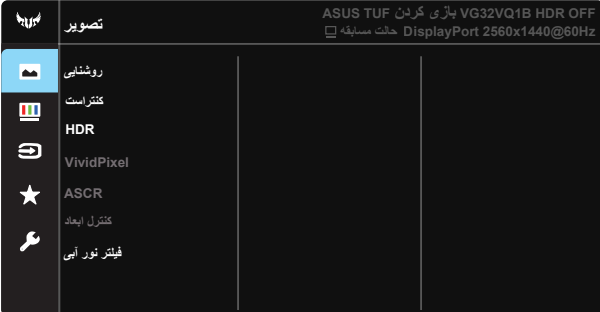

- **یيانشور**: محدوده قابل تنظیم از 0 تا 100 است.
- **تسارتنک:** محدوده قابل تنظیم از 0 تا 100 است.
- **HDR**: محدوده پویای زیاد. دارای سه حالت HDR است )HDR Cinema ASUS، ASUS HDR Gaming و حالت کنسول HDR). با اتصال به ویدیوی حالت کنسول HDR، مورد HDR قفل می شود.
	- **VividPixel**: فن آوری انحصاری ASUS که تصاویری واقعی را ارائه می کند تا بتوانید از صحنه هایی شفاف با کلیه جزئیات لذت ببرید. محدوده قابل تنظیم از 0 تا 100 است.
- **ASCR**: **نشور** یا **شوماخ** را انتخاب کنید تا عملکرد نسبت ابعادی کنتراست پویا فعال یا غیرفعال شود، وقتی ELMB فعال است، ASCR غیرفعال می شود.
	- **کنترل ابعاد:** نسبت ابعادی را روی "**کامل**"، **"3:4" و "9:16**" تنظیم می کند.
	- **یبآ ر ن رتلیف:** سطح انرژی نور آبی ساطع شده از پس زمینه LED را تنظیم کنید.

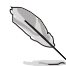

 3:4 فقط زمانی قابل استفاده است که فرمت منبع ورودی 3:4 باشد.

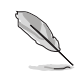

- برای کم کردن میزان فشار به چشم به موارد زیر مراجعه کنید:
- کاربر باید بعد از کار کردن به مدت طوالنی با دستگاه، مدتی استراحت کند. توصیه می شود بعد از 1 ساعت کار متوالی با کامپیوتر ، کمی استراحت کنید (حداقل ۵ دقیقه). اگر چند بار استراحت کوتاه داشته باشید تأثیر بیشتری در مقایسه با یک استراحت طوالنی مدت دارد.
	- ً به چشمشان استراحت دهند و برای اینکه میزان خشکی و خستگی چشم به حداقل برسد، کاربران باید مرتبا برای این کار روی اجسامی که در فاصله دوری هستند تمرکز کنند.
- تمرین های چشم سبب می شوند میزان خستگی و فشار چشم کاهش بابد<sub>.</sub> این تمرین ها را مرتبا تکرار کنید<sub>.</sub> اگر فشار چشم ادامه دارد، با چشم پزشک مشورت کنید. تمرین های چشم: (۱) مرتبأ به بالا و پایین نگاه کنید )2( به آرامی چشم هایتان را بچرخانید )3( چشم هایتان را به صورت دورانی حرکت دهید.
- باال بودن سطح نور آبی ممکن است باعث فشار به چشم شود و حالت AMD( دژنراسیون ماکوال( ایجاد کند. فیلتر نور آبی می تواند تا %70 )حداکثر( نور آبی مضر را کاهش دهد تا حالت CVS( سندرم بینایی ناشی از کار با کامپیوتر( ایجاد نشود.

### **-3 گنر**

رنگ تصویر مورد نظر را از این عملکرد انتخاب کنید.

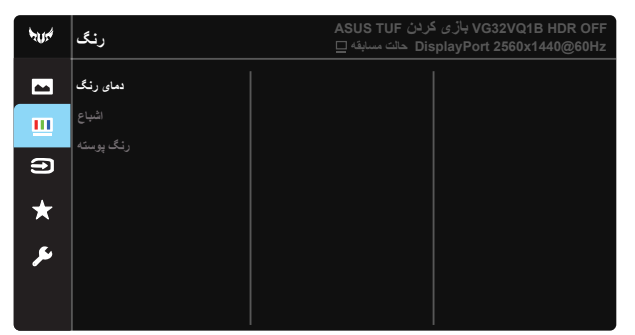

- **گنر یامد**: دارای سه حالت رنگ از پیش تنظیم شده )**درس**، **یداع**، **مرگ**( و **ربراک تلاح** است.
	- **اشباع:** محدوده قابل تنظیم از 0 تا 100 است.
	- **هتسوپ گنر**: دارای سه حالت رنگ شامل **زمرق**، **یداع**، و **درز** است.
- در حالت کاربر ، رنگ های R (قرمز )، G (سبز ) و B (آبی) توسط کاربر قابل پیکربندی هستند، محدوده قابل تنظیم از ۱۰۰ تا ۱۰۰ است.

**-4 یدورو باختنا**

منبع ورودی را از بین سیگنال های ورودی **-2HDMI**، **-1HDMI** یا **DisplayPort** انتخاب کنید.

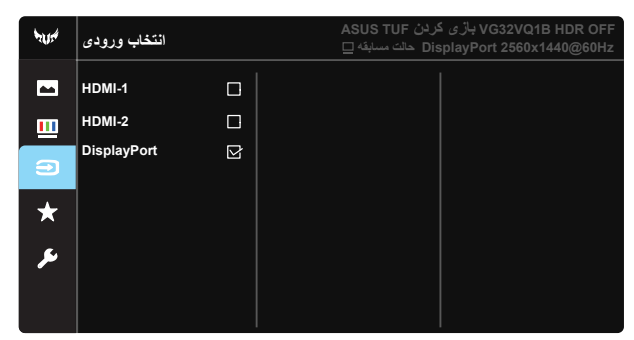

### **-5 MyFavorite**

همه تنظیمات موجود در نمایشگر را بارگذاری/ذخیره کنید.

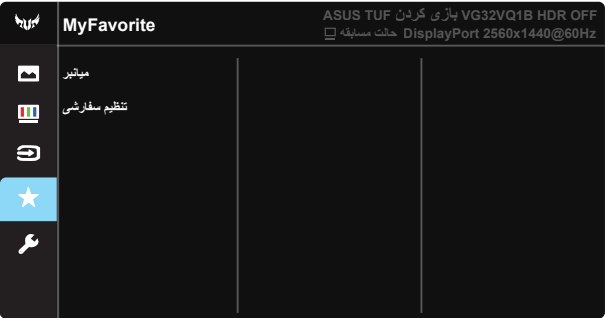

**-6 متسيس ميظنت**

پیکربندی سیستم را تنظیم کنید.

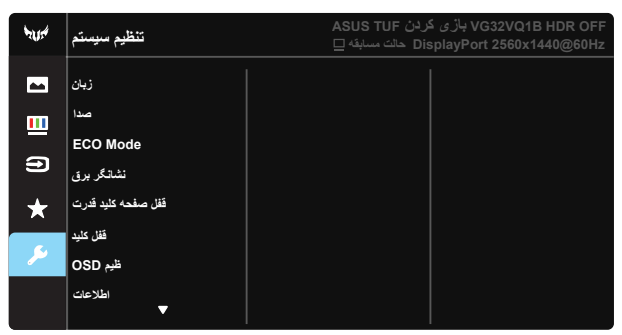

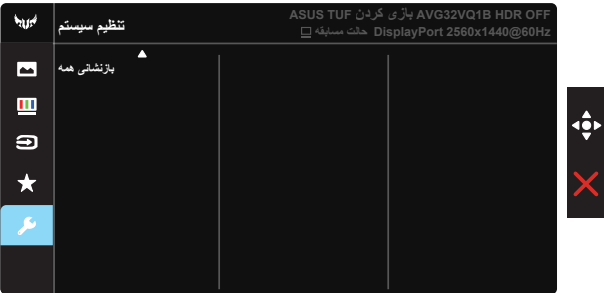

- **نابز**: زبان OSD را انتخاب کنید. زبان های انتخابی در زیر آورده شده اند: **انگلیسی**، **فرانسوی**، **آلمانی**، **اسپانیایی**، **ایتالیایی**، **هلندی**، **روسی**، **لهستانی**، **چک**، **کرواتی**، **مجارستانی**، **رومانیایی**، **پرتغالی**، **ترکی**، **چینی ساده**، **چینی سنتی**، **ژاپنی**، **کره ای**، **فارسی**، **تایلندی** و **اندونزیایی**.
	- **ادص**: میزان صدای خروجی را تنظیم کنید.
	- **Mode ECO**: حالت دوستدار محیط را برای صرفه جویی در مصرف انرژی فعال کنید.
		- **قرب رگناشن**: نشانگر LED برق را روشن/خاموش کنید.
		- **تردق دیلک هحفص لفق**: برای غیرفعال / فعال کردن کلید روشن/خاموش.
- **دیلک لفق**: همه عملکردهای کلید را غیرفعال می کند. اگر کلید رو به پایین را برای مدت بیش از پنج ثانیه فشار دهید، عملکرد قفل کلید غیرفعال می شود.
	- **ميظOSD**: هفقوفقو، CI/DDC، و تيفافش صفحه OSD را تنظیم میکند.
		- **اعالطا**: اطالعات نمایشگر را نمایش میدهد.
	- **همه یناشنزاب**: "**هلب**" را انتخاب کنید تا همه تنظیمات را به حالت پیش فرض کارخانه برگردانید.

### **2-3 مشخصات**

<span id="page-22-0"></span>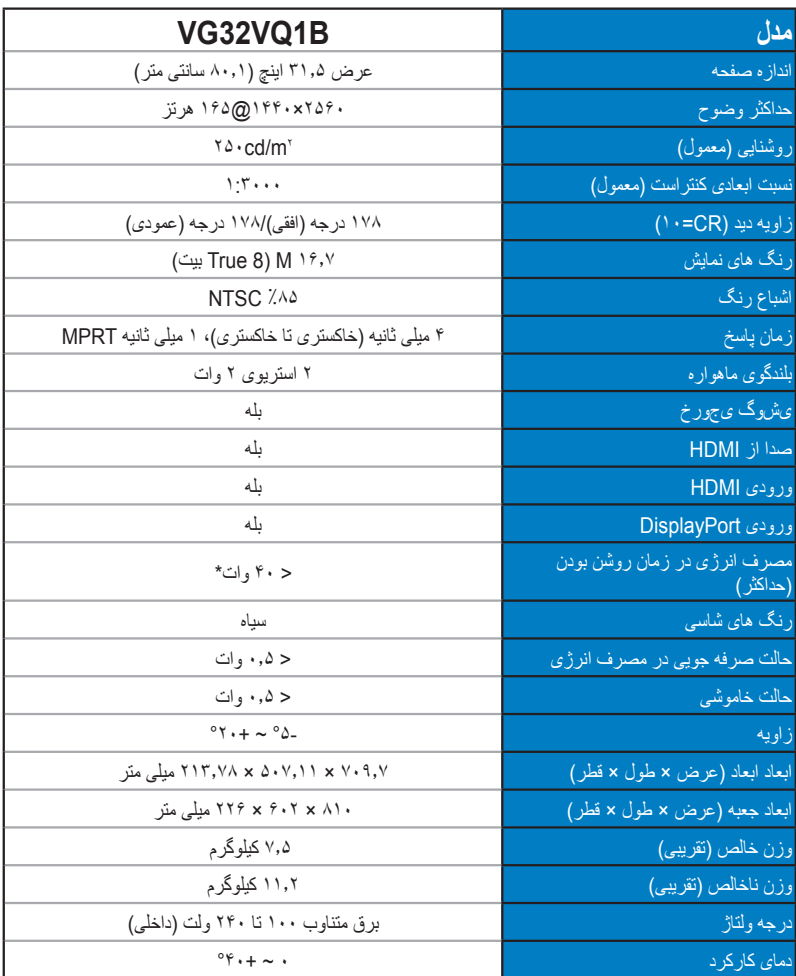

### **3-3 عیب یابی )سؤال های متداول(**

<span id="page-23-0"></span>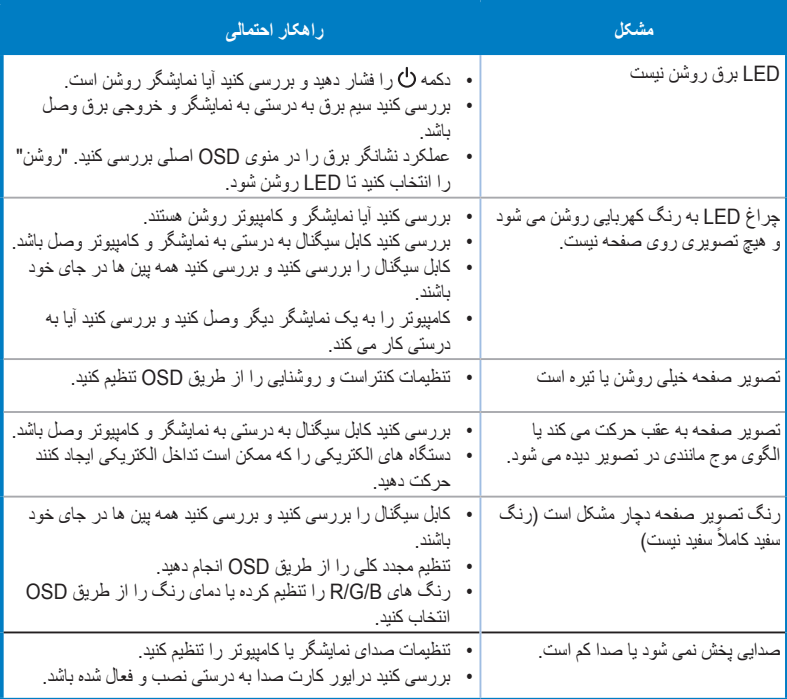

### **لیست زمانبندی پشتیبانی شده 4 - 3**

**فهرست زمانبندی کامپیوتر برای ورودی 2.0HDMI**

<span id="page-24-0"></span>

| DP         | <b>HDMI</b> (2.0) | وضوح تصوير                 |
|------------|-------------------|----------------------------|
| V          | V                 | ۴۸۰×۴۴۰ @ ۶۰ هرتز          |
| V          | V                 | ۴۸۰×۴۲ @ ۶۷ هرتز           |
| V          | V                 | ۴۸۰×۴۴۰ @ ۷۲ هرتز          |
| V          | V                 | ۴۸۰×۴۴۰ @ ۷۵ هرتز          |
| V          | ٧                 | ، ۲۰۰×۴۰ @ ۷۰ هرتز         |
| ٧          | ٧                 | ۴۰×۴۰۱ @ ۴۰ هرتز           |
| V          | V                 | ۵۷۶×۷۲۰ @ ۵۰ هرتز          |
| V          | ٧                 | ۶۰۰×۸۰۰ @ ۵۶ هرتز          |
| V          | V                 | ۶۰۰× ۵٫۴۰ (@ ۶۰۰ هرتز      |
| V          | V                 | ۶۰۰×۸۰۰ @ ۷۲ هرتز          |
| V          | ٧                 | ۶۰۰×۸۰۰ @ ۷۵ هرتز          |
| V          | V                 | ۰۲۴ @ ۶۰ هرتز \$           |
| ٧          | V                 | ۷۰ (@ ۷۶۸x۱۰۲۴ ) هرتز      |
| ٧          | ٧                 | ۷۵ @ ۷۶۸x۱۰۲۴ @ ۷۵ هرتز    |
| V          | V                 | ۷۵ @ ۷۵ هرتز               |
| V          | ٧                 | ۵۰@ ۷۲۰×۱۲۸۰ هرتز          |
| V          | V                 | ۶۰ @ ۲۲۰×۱۲۸۰ (هرتز        |
| V          | V                 | ۴۰ @ ۹۶۰×۱۲۸۰ @ ۴۰ هرتز    |
| V          | ٧                 | ۶۰ @ ۱۰۲۴×۱۲۸۰ @ ۶۰ هرتز   |
| V          | V                 | ۱۰۲۴×۱۲۸۰ @ ۷۵ هرتز        |
| V          | V                 | ۴۰ هرتز (۴۰ @ ۴۸۰×۱۴۴      |
| V          | V                 | ۵۷۶×۱۴۴۰ @ ۵۰ هرتز         |
| V          | V                 | ۴۰ هرتز (۴۰ @ ۴۰ هرتز      |
| V          | ٧                 | ۶۰ (@ ۱۰۵۰×۱۶۸۰ (@ ۶۰ هرتز |
| V          | V                 | ۵۰ @ ۱۰۸۰×۱۹۲۰ @ ۵۰ هرتز   |
| V          | V                 | ۶۰ @ ۱۰۸۰×۱۹۲۰ @ ۶۰ هرتز   |
| $\sqrt{2}$ | ٧                 | ۱۰۸۰×۱۰۰ @ ۱۰۱ هرتز        |
| $\prime$   | ٧                 | ۱۰۸۰×۱۰۱ @ ۱۲۰ هرتز        |
| V          | V                 | ۱۰۸۰×۱۰۸ @ ۱۴۴ هرتز        |
| V          | V                 | ۴۰ (۱۴۴۰×۱۴۴ @ ۴۰ هرتز     |
| V          | V                 | ۱۴۴۰×۱۴۴ @ ۱۰۰ هرتز        |
| V          | V                 | ۱۴۴۰×۱۲۰ @ ۱۲۰ هرتز        |
| V          | V                 | ۱۴۴۰×۱۴۴ @ ۱۴۴ هرتز        |
| V          | $\sqrt{2}$        | ۱۴۴۰×۱۴۵ @ ۱۴۴ هرتز        |
| $\prime$   | V                 | ۴۰ (@ ۲۱۶۰x۳۸۴۰) هرتز      |